# **DIGITONE ProSeries Blocker™**

#### **AUTOMATICALLY BLOCKS AND ROUTES SCREENED CALLS WITH CALLER ID**

With Back Lighted Display 1,000 Blocked Memory Slots Virtual Memory Management

## **Patent Pending**

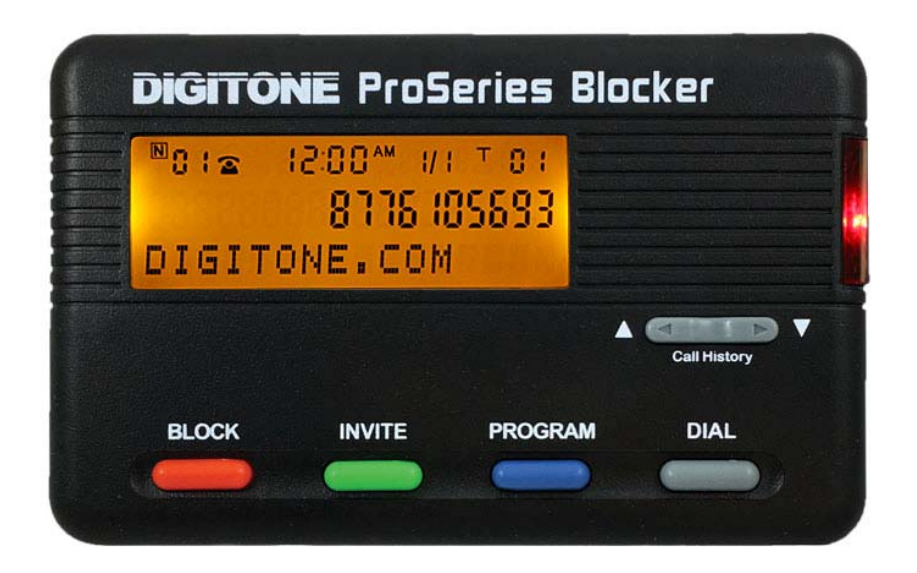

# Operations Manual

Color version of manual available at http://www.digitone.com/

OS Version Digitone ProSeries Blocker

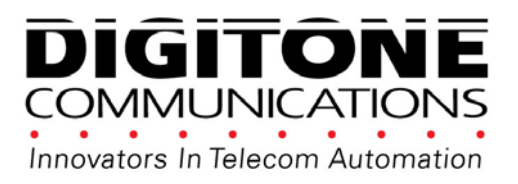

Copyright MCMXC-MMXVI. All Rights Reserved. Digitone ProSeries Blocker and Personal Communicator are trademarks of Digitone Communications.

# **Digitone ProSeries Blocker**™ **Setup**

Thank you for choosing Digitone's ProSeries Blocker™ (DPB) model as your Personal Communicator. Digitone Communications is confident that you will find Digitone's unique preset features and flexibility are just the answer for your communications needs. Just connect your telephone and you're ready to go. You don't need to set any codes as Digitone's DPB can operate right out of the box.

No Battery Backup is Needed - If there is a power outage, all of the program settings remain intact.

1. Connect the supplied line cord to your telephone wall jack and then to the Line Port on the DPB. You must connect the Line cord and your phone to the correct ports in order for the DPB to operate properly. Initially, "**Connect to Line Service**" will show on the display until the Line cord is plugged into the LINE port. "Connect to Line Service" will also display if the Line cord is disconnected afterwards.

2. Plug the small end of the Power Supply into the port labeled "24VDC" on the DPB, next plug in the Power Supply to a standard wall receptacle.

3. Connect your combo Phone/Answer Machine system to the TEL phone port of the DPB and set to 3-5 rings. Note **if you are using Voice Mail** services from your phone company, then don't enable any answering devices there in your home or office. **Set the Voice Mail Ring Count to 6 or 7 rings**.

4. For **SELECT Mode or OPX** enabled calls, connect an answer machine to any phone wall plate and set the answer delay to 4-6 rings, or 1-2 rings greater than the answering device in the TEL phone port. This separate answer machine (or phone company voice mail) will capture any uninvited calls not answered by the Combo Phone/Answering device in the TEL phone port.

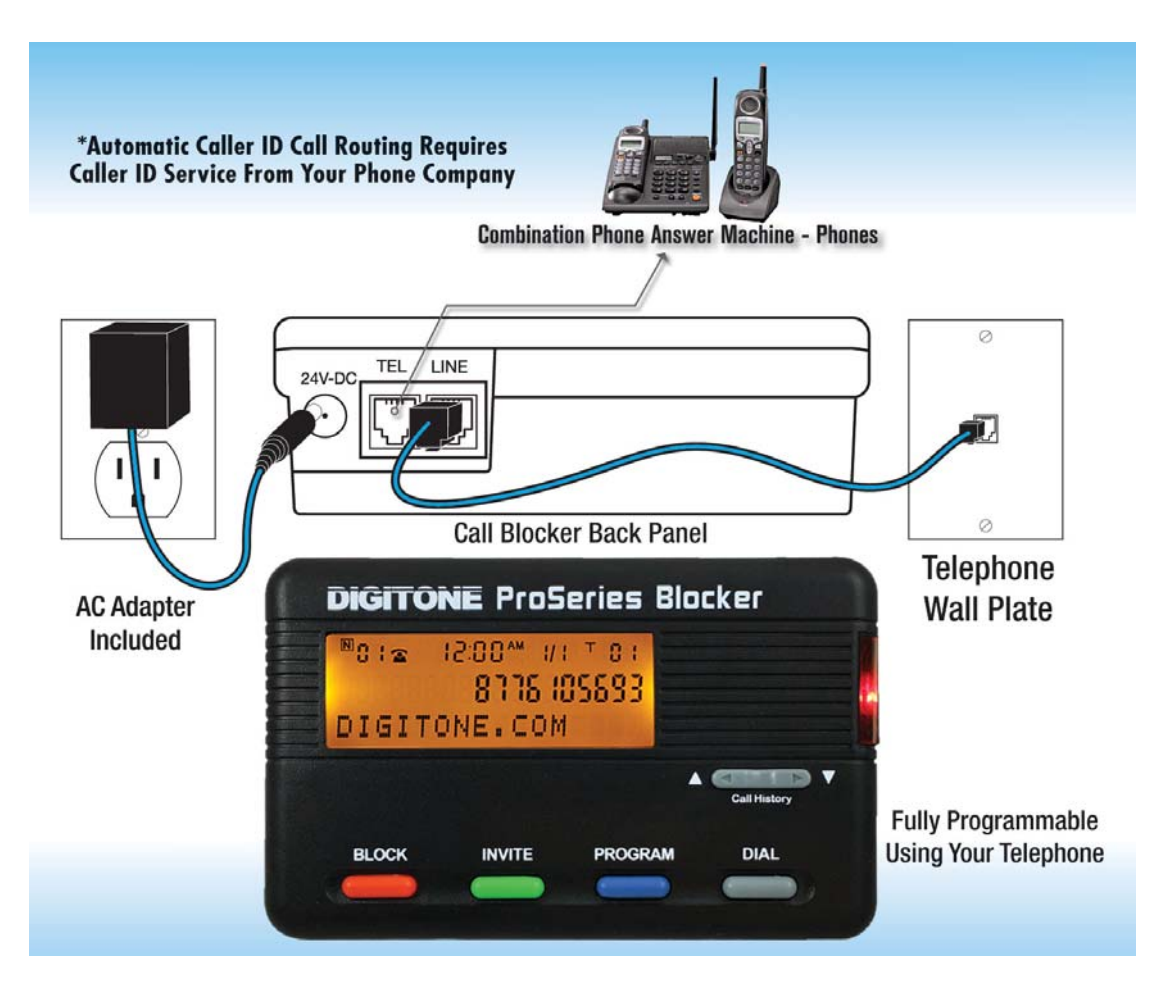

# **How Digitone's ProSeries Blocker Operates**

Once the DPB is powered up, the LCD screen will display "**No New Calls**" until the first call is received from the phone company. Thereafter, new calls will be displayed as they come in until the limit of 64 is received. Each new call received thereafter will replace old calls from the Top of the list (FIFO). **Only one Digitone DPB is needed** for any single telephone line you want to monitor. It can be connected to any analog telephone service; cable modem, gateway, VoIP adapter, wall plate or phone jack in your home or office. When calls come in, **all calls displaying a valid phone number will ring through** to the phones connected to the TEL phone port with Caller ID repeated. Blocked calls will not ring the phones connected to the TEL port. Extension phones connected directly to the phone service will ring once on blocked calls. **Blocked callers** will be immediately answered and after one ring, get hung-up on. The blocked caller only hears one ring in their phone and then silence. By default, calls like Anonymous, Out Of Area, Private and Unknown **displaying no phone number** are blocked. If you are running a business and want to hear from Anonymous, Out Of Area, Private and Unknown callers, you can enable **Business Mode** to allow all callers to ring through except those displayed numbers you want to block. **VIP callers** can ring through at any time regardless of After Hours Mode or Invited caller settings. Invited callers can only ring through normally when After Hours Mode is not enabled. Alternatively, you can use **Select Mode** to select just the numbers you want to ring through to your phones while all others are allowed to ring your answer machine or voice mail service.

# **Types of Incoming Calls**

**Invited Callers -** The factory setting is: Global Invite of any call with a valid number displayed. Invited callers cannot ring through during the After Hours Mode. If you want specific callers to ring through at that time, they must be added to the VIP list. Invited Caller List Limits include either unlimited numbers or added individually.

**VIP Callers -** These callers will be allowed to ring through at all times and are stored in a separate VIP list from the Invited callers. VIP callers can ring through even when the After Hours Mode is used. This caller list should be used for your immediate family or associates who will need full access to you and your phone or for emergencies.

**Blocked Callers -** Callers on your Blocked list cannot ring your phone in the TEL phone port and cannot leave a message. Blocked **Numbers** are numbers that you add and will be answered immediately, followed by a hang-up after 8 seconds. The red LED will flash quickly when a call is being blocked and a busy signal will be heard in the handset of the phone in the TEL phone port.

**Spoofed Exchange Calls – Code 20** Callers that use Internet spoofing services to deliberately spoof an unused exchange in the public domain to call you can be blocked by setting that exchange or any string of 3 numbers they repeat in order to ring your phones like: "555" exchange in the number 894-555-1234 or all zeros "000" in the number 894-000-1234. Once entered as a spoofed exchange into memory, they will be Blocked Callers. To enable blocking of a spoofed number (up to 20 entries), enter programming and when "Enter Code" displays: enter 20 followed by the number string you want to block, then the  $*$  key to store it. EX: 20 555  $*$  blocks the 555 exchange.

**Blocked Name Callers – Callers** on your Blocked Name list cannot ring your phone in the TEL phone port and cannot leave a message. Blocked **Names** are names (up to 20) that you add and will be answered immediately, followed by a hang-up after 8 seconds. The red LED will flash quickly when a call is being blocked and a busy signal will be heard in the handset of the phone in the TEL phone port.

**Invited Callers within a Blocked Area Code -** Up to 10 separate numbers within any blocked area code can be allowed to ring through when that area code is already blocked. Example: phone number 894-555-1234 is invited to ring through but the rest of the area code 894 is blocked.

**OPX Type Calls - OPX** calls display as: **O**ut of Area, **P**rivate and "**X**", Unknown or Anonymous calls that do not have a minimum 7 digit number displayed, or have characters in the number like # or  $*$ . The factory setting is to hang-up on these types of calls.

**Call Waiting Caller ID –** When on the phone, and you hear the Call Waiting signal, callers on your Blocked list will not be blocked because you are on the phone line. Blocked callers only hear ringing and you will see who is calling on your phone's display, but not on the DPB display. You can however, answer invited callers that ring-in through Call Waiting using your Flash key or Switch Hook.

# **Caller ID Display and Panel Buttons**

#### **Automatic Caller ID Call Routing™**

Caller ID service from your phone company is required for Digitone's DPB to work. The first call to your DPB unit will initialize the **Clock and Date** to the current date and time. Automatic call routing will begin to work right after the first call when Caller ID information is displayed. Note that during **Daylight Savings Time** changes, the phone company is responsible for updating their clock data when delivering the caller ID information.

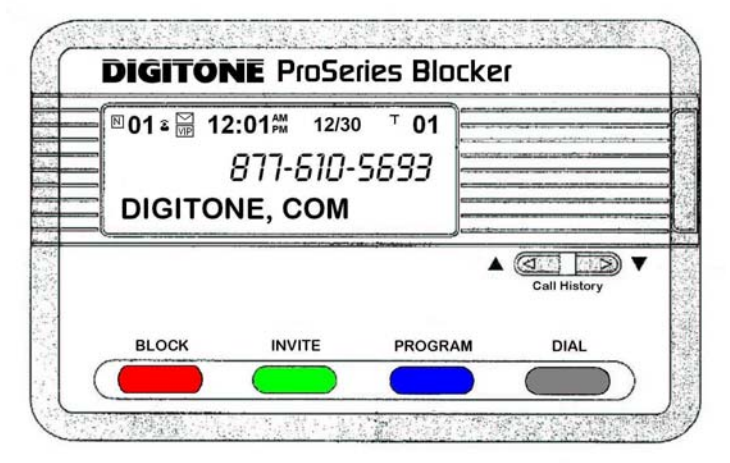

#### **Caller ID Display Icons**

The "**N**" on the upper left of the display is for New calls and the red LED flashes until

this is reduced to 0. The **telephone** icon shows the line is either on-hook or offhook or if the call was already answered. The VIP icon indicates a caller in the VIP List has called in. To the right is the time and date, then "**T**" for Total calls currently in Call History.

#### **Voice Mail & Message Waiting**

There is an **envelope** icon above the VIP icon that indicates a message waiting if you have this service. The DPB automatically relays any incoming Message Waiting notification to your phones connected to the TEL port.

# **Front Panel Button Basics**

#### **Protected Mode – Call History Button GRAY Toggle**

The display is normally in **Protected Mode**, when the DPB is sitting idle and the front panel buttons are locked. Numbers are shown on the display without dashes to prevent accidental number entries to a list. To **enable the front panel buttons** and add Blocked, Invited or VIP list entries, you must **first use** the **Call History Up** or **Down** viewing buttons to select a displayed number which will then show the numbers with dashes between the digits, Ex. 894-555-5555. This allows you to add a number to a list.

#### **Block Button RED - Instant Call Blocking**

You can block a new caller **after the 2nd ring** and stop the call just by pressing the Block button **Twice quickly**. DO NOT HOLD the Block button down! The red LED will flash to indicate the call has been answered, the display will show the "NBR Blocked" and will then be added to the Blocked Callers List.

#### **Block Button RED - Numbers**

Blocked Callers can be entered by **First using the Call History Up** or **Down** viewing buttons to put the **dashes** in the selected number, then pressing the **Block** button **Twice quickly** on the front panel. **"NBR Blocked"** will display and the red LED indicator will flash to show that call is now on the **Blocked Call List**. **"Blocked"** will display with the LED flashing to show when that caller has been hung up on.

### **Block Button RED – Blocking Names**

This feature **only works with the Block button on Call History entries** and not in Programming. Block up to twenty individual names with or without numbers that use the same name with different numbers. Using the **Call History Up** or **Down** view buttons, press the **Block** button **Once quickly** on the front panel on the selected **Name** you want to block. After 1 second, the Name on the lower line of the display will begin to blink. To **store that name**, press the Block button again **Twice quickly** and then the display will indicate "**Name Blk Stored**" for that Caller ID name shown.

#### **Invite Button GREEN - Numbers**

Invited Callers can be entered by **First using the Call History Up** or **Down** view buttons to put the **dashes** in the selected number, then press and hold the **Invite** button on the front panel for one second until you see "Release Button" displayed. Release the button and you will see **"NBR Invited"**. The red LED indicator will flash to show that call is now on the **Invited Call List**. When an invited caller calls in, the caller ID will display their number and **"Invited"**.

#### **Invite Button GREEN – VIP Numbers**

Inviting VIP Callers can be entered by **First using the Call History Up** or **Down** viewing buttons to put the **dashes** in the selected number, then press the **Invite** button **Twice quickly** on the front panel. **"NBR VIP"** will display and the red LED indicator will flash to show that call is now on the **VIP Call List**. When a VIP caller calls in, the caller ID will display their number and **"VIP"**.

#### **Clearing Display RED – Just One Number**

To delete a single number from Call History, use the **Call History Up or Down** arrow keys to select the number you want to remove. Notice the number has dashes between the digits, Ex. 894-555-1234, Press and hold the Block Button for 3 seconds, then see "Release Button" displayed. Release the button to clear that displayed call.

#### **Clearing Display RED – All Displayed Numbers**

**To Remove the entire Call History**, if a number has dashes between the digits, wait until the dashes are removed, Ex. 8945555794 and only the number shows, then Press and hold the Block Button for 3 seconds, you will then see "Release Button". "CID List Deleted" will then display, clearing all call history.

**Reviewing Call History GRAY Toggle** The left Up arrow button displays the previous calls or Top of List. The right button Down arrow button displays the last call or End of List. When **Call History** starts to fill up with calls, you can jump to the **Top of List** by pressing and holding the Up arrow key or pressing and holding the Down arrow key to go to the **End of List**.

# **Advanced User Settings**

## **Customizing Your Setup through Programming Features**

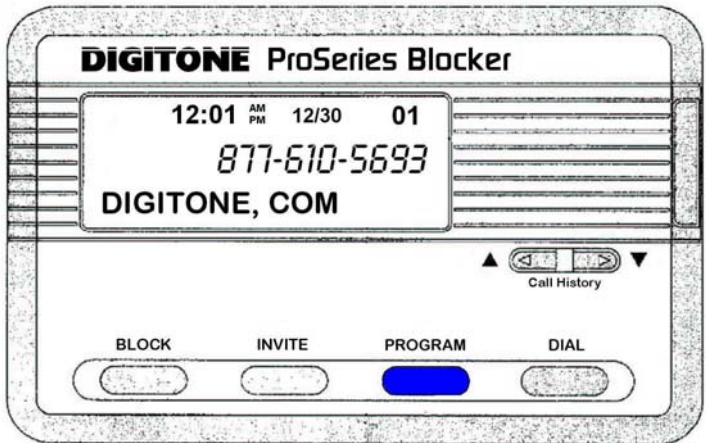

**Programming Button BLUE** The DPB must be connected to an analog telephone line source in the LINE port, with an analog telephone connected to the **TEL port**. The DPB will display "**Connect to Line Service**" until line service is connected to the **LINE** port. Power must be connected to the DPB with the Digitone supplied 24VDC power adapter. You will not be able to program the DPB unless the above conditions are met. Leave all other phone devices you have connected to their own power supplies.

With this setup done, press and hold the **Program Button** for 3 seconds until you see the red LED light, then release button, see "Program Mode", then "Pick Up Phone". Note that if you are **using a cordless phone handset** you will also have to press the **Talk button**. When you pick up that phone connected to the TEL phone port on the back of the DPB, the display will now show "Enter Code". You must remain on the line using your phone offhook when programming, so don't hang-up the phone. Enter any program code listed in the manual by **simply dialing that program code with the phone's keypad**  to set caller lists or features. If you don't see Enter Code, then refer to page 1 above for a review of your installation.

#### **Testing your connection to the DPB**

Go offhook with the **phone** you are using in the **TEL** port. See if the DPB shows the **Call Progress Timer** on the lower line of the display, ex. **0:01, 0:02**, etc. before attempting programming. If so, then you should be able to see the prompt "Enter Code" when you take that phone offhook again following the prompt "Pick Up Phone" when entering programming. If you don't see the prompt "**Enter Code**", then you are using a phone not directly connected to the TEL port of the DPB.

# **Viewing Caller Lists and Stored Number Removal**

You can review what numbers are stored in each caller list by entering programming: press and hold the **Program Button** for 3 seconds until you see "Program Mode", then "Pick Up Phone", when the prompt for "Enter Code" displays enter:

**Code 21** to view **Spoofed Exchange Call list** – use arrow buttons to view up or down. **To remove or unblock an entry** press and hold the **Block Button** for 3 seconds on the front panel. The number will then be removed from that list. See page 2 for **Spoofed Exchange** program instructions.

**Code 41** to view **Blocked Caller list** – use arrow buttons to view up or down. **To remove or unblock an entry** press and hold the **Block Button** for 3 seconds on the front panel. The number will then be removed from that list. See page 6 for Blocking Known Unwanted Callers program instructions.

**Code 43** to view **Blocked Outgoing Dialed Numbers list** - use arrow buttons to view up or down. **To remove or unblock an entry** press and hold the **Block Button** for 3 seconds on the front panel. The number will then be removed from that list.

**Code 44** to view **Blocked Names list** - **Names can only be removed with this function** in programming. Use arrow buttons to view up or down. **To remove or unblock an entry** press and hold the **Block Button** for 3 seconds on the front panel. The name will then be removed from that list.

**Code 51** to view **Invited Caller list** – use arrow buttons to view up or down. **To remove a stored invited entry** press and hold the **Block Button** for 3 seconds on the front panel. The number will then be removed from that list. See page 6 for Inviting Individual Callers program instructions.

**Code 53** to view **Invited Caller in a Blocked Area Code list** – use arrow buttons to view up or down. **To remove a stored invited entry** press and hold the **Block Button** for 3 seconds on the front panel. The number will then be removed from that list.

**Code 61** to view **VIP Caller list** – use arrow buttons to view up or down. **To remove a stored VIP entry** press and hold the **Block Button** for 3 seconds on the front panel. The number will then be removed from that list. See page 6 for Inviting VIP Callers program instructions.

## **First Ring Suppression**™ **– Caller ID Pass Thru Mode Code 70**

When a call comes in, the phone company's Caller ID information will display on all phones **connected to the telephone line** but the **DPB will suppress the first ring to the TEL phone port** to prevent it from ringing and receiving Caller ID. If the caller is an Invited caller then the Caller ID information will display on the next ring to the phones connected to the TEL phone port thereafter. This stops unwanted Caller ID information from being received by the phones connected to the DPB TEL phone port. If you want to hear the first ring, enter programming: press and hold the **Program Button** for 3 seconds until you see "Program Mode", then "Pick Up Phone", when the prompt for "Enter Code" displays enter **71**. This code will allow all rings and all Caller ID information to be received by phones connected to the TEL phone port. To return to the (default) First Ring Suppression mode, enter programming: when the prompt for "Enter Code" displays enter **70**, display shows function.

# **Programming Numbers - Invited, VIP and Blocked**

### **Inviting Individual Callers Code 50**

Note that all callers with valid phone numbers are invited by default, so you don't need to invite callers one at a time. However, if you are using the Global Block Method, then this feature is useful for inviting callers that would otherwise be blocked. You can store in individual callers as they call in like family, friends and business associates by using the **Invite Button** on the front panel or use Program Code 50. To enable this feature, press and hold the **Program Button** for 3 seconds until you see "Program Mode", then "Pick Up Phone", when the prompt for "Enter Code" displays enter **50** to store a full number followed by the **\*** key. Example for an Invited number enter: 50, 894 555 1212 \*. Store up to **50 numbers or area codes**.

#### **Inviting Area Codes**

You can program in specific Invited area codes using the **Program Button** on the front panel. To enable this feature, press and hold the Program Button for 3 seconds until you see "Program Mode", then "Pick Up Phone", when the prompt for "Enter Code" displays enter **50** to store an area code followed by the # key 7 times, then the **\*** key. The **#** key is used as a wildcard replacement for any number. Example for Invited area codes enter: 50, 894  $\# \# \# \# \# \ast$ , display shows function.

#### **Inviting VIP Callers Code 60**

You can program in specific VIP callers like family, friends and business associates, who can ring through at any time by using the Program Button on the front panel. To enable this feature, press and hold the **Program Button** for 3 seconds until you see "Program Mode", then "Pick Up Phone", when the prompt for "Enter Code" displays enter **60** to store a full number followed by the **\*** key. Example for a VIP number enter: 60, 894 555 1212  $*$  or for a VIP area code enter: 60, 894  $\# \# \# \# \# \# *$ , display shows function. Store up to **50 numbers or area codes**.

## **Inviting Callers within a Blocked Area Code Code 52**

Invited callers within a blocked area code (up to 10) can only be added using programming **Code 52**, and not by using the Invite button. To Invite a number within a blocked area code, press and hold the **Program Button** for 3 seconds until you see "Program Mode", then "Pick Up Phone", when the prompt for "Enter Code" displays enter **52** to store a **full 10 digit number** followed by the **\*** key. Example: 52, 894 555 1212 \*, display shows function. Store up to **10 numbers** within one or more area codes.

#### **Blocking Known Unwanted Callers Code 40**

**Known unwanted callers (Non Auto Del Nbrs)** are those you enter through programming Code 40 and won't be accidentally erased when clearing the memory of blocked numbers. To Block known unwanted individual callers, press and hold the **Program Button** for 3 seconds until you see "Program Mode", then "Pick Up Phone", when the prompt for "Enter Code" displays enter **40** (to store a number of your Blocked caller) followed by the 10 digit number, then the **\*** key. Example for a Blocked number enter: 40, 894 555 1212 \*, display shows function. Store up to **1,000 unwanted caller numbers**.

#### **Blocking Known Unwanted Area Codes**

To Block specific unwanted area codes, press and hold the **Program Button** for 3 seconds until you see "Program Mode", then "Pick Up Phone", when the prompt for "Enter Code" displays, enter **40** to store an area code followed by the **\*** key. Ex. for a Blocked area code enter: 40, 894\*. Area codes are displayed as just the area code. Store up to **1,000 unwanted area codes**.

## **Deleting Code 40 Blocked Numbers**

"**Can Not Delete**" will display on numbers stored using Code 40 when reviewing Code 41 entries. To delete a single number you have stored using Code 40, enter programming: press and hold the **Program Button** for 3 seconds until you see "Program Mode", then "Pick Up Phone", when the prompt for "Enter Code" displays enter **98**, then enter the **phone number** you want to delete followed by the **\*** key.

## **Finding Numbers in Blocked Numbers List**

To **FIND** a number in the large blocked memory storage, use **Code 40 ###** then the **number** followed by \* to locate that number in the list. EX:  $40\# \#$  then 894 555 1212 \*. If the number is found, it will display its location in memory on the LCD screen. If not, then NBR NOT FOUND will display.

### **Clearing Blocked Numbers List Only (Not Programmed Numbers)**

To **delete** just the blocked numbers already stored from using the Block Button or with the Last Call Remote Entry command of  $* 2 #$ , use **Code 40**  $# *$ . This lets you clear out all the numbers that accumulated over the years and, also retains the known unwanted blocked entries. All blocked numbers entered through programming Code 40 (not through the front panel BLOCK button) will be stored as Non Auto Delete Numbers and won't be accidentally erased with this command.

## **DTMF Caller ID Format Code 17**

Some countries use DTMF (not USA) for Caller ID service and you can switch to this mode from the default of FSK. To enable the DTMF mode, press and hold the Program Button for 3 seconds until you see "Program Mode", then "Pick Up Phone", when the prompt for "Enter Code" displays enter **17**, display shows function. To return to the default FSK mode when the prompt for "Enter Code" displays, enter **16**.

## **LCD Back Lighting Timer Code 27**

The DPB **back lighted** LCD comes from the factory set to light up for 8 seconds for anytime the front panel buttons are pressed, or for any incoming call and for anytime an extension phone has accessed the line. Its timing can be set up to 60 seconds using Code 27 + seconds entered. Press and hold the **Program Button** for 3 seconds until you see "Program Mode", then "Pick Up Phone", when the prompt for "Enter Code" displays, enter **27** then the number of seconds you want the LCD to light, followed by \* key. EX: 2708\* is 8 seconds (1 second up to 60 seconds), 2700\* is OFF.

## **LED Flashing Code 28**

The DPB red LED comes from the factory set to flash for new calls, ringing, blocked calls and programming prompts. If you do not want to see the LED flashing at all, you can disable it with **Code 29**. Press and hold the **Program Button** for 3 seconds until you see "Program Mode", then "Pick Up Phone", when the prompt for "Enter Code" displays, enter **29**. To re-enable the LED flashing, enter **28.**

## **Operating Modes**

You can switch between the operating modes using the programming button and by entering one of the mode numbers. The DPB can toggle between the modes Standard, Business, Standby or Select using one of the settings below. Note: After Hours Mode runs together with Standard, Business or Select Mode when either mode is enabled. Mode settings are displayed only when entering Programming Mode.

#### **Standard** (default) Mode = **Code 30**

When calls come in, all phone numbers that are Invited will ring phones throughout your home/office like normal and to the TEL phone port on the back of the DPB, except for **Anonymous, Out Of Area, Private** and **Unknown callers** showing **no phone number.** These calls will be answered by the DPB for processing and by default be hung-up. **Blocked callers** will be immediately answered and after eight seconds, get hung-up on. To enable this (default) Mode, press and hold the Program Button for 3 seconds until you see "Program Mode", then "Pick Up Phone", when the prompt for "Enter Code" displays enter **30**, display shows function.

#### **Business** Mode = **Code 31**

If you are running a business and want to hear from Anonymous, Out Of Area, Private and Unknown callers as well as any other type of call, you can enable Business Mode Code 31 to allow calls through to the TEL phone port except those you want to block. This mode also works with your phone company's voice mail but also blocks those phone numbers you have entered into the Blocked Callers List. **Blocked callers** will be immediately answered and after eight seconds get hung-up on. To enable this Mode, press and hold the Program Button for 3 seconds until you see "Program Mode", then "Pick Up Phone", when the prompt for "Enter Code" displays enter **31**, display shows function.

#### **Standby** Mode = **Code 32**

In Standby, the TEL phone port will be connected directly to the telephone line and phones connected there will ring. This feature allows you to leave the DPB off whenever you like without disconnecting the device and the red LED will blink slowly. To enable this Mode, press and hold the Program Button for 3 seconds until you see "Program Mode", then "Pick Up Phone", when the prompt for "Enter Code" displays enter **32**, display shows function.

#### **Select** Mode = **Code 33**

In Select Mode, you can **enter only the callers you want to ring through** to your phones connected to the TEL Port while all others can ring your voice mail service or a separate answer machine in parallel with the DPB. **Note: You must enter numbers into the Invited or VIP Lists to receive calls.** This mode allows the LINE to ring for all callers with valid phone numbers and are subject to OPX Code blocking. Also with After Hours Mode enabled, only VIP callers can ring through. **Blocked callers** will be immediately answered and after eight seconds, get hung-up on. To enable this mode, press and hold the Program Button for 3 seconds until you see "Program Mode", then "Pick Up Phone", when the prompt for "Enter Code" displays enter **33**, display shows function.

## **Outgoing Call Blocking Code 42**

The DPB can block outbound dialed numbers (up to 10 entries) by phones connected through the **TEL** port. To store a number you want to stop from being called, press and hold the Program Button for 3 seconds until you see "Program Mode", then "Pick Up Phone", when the prompt for "Enter Code" displays enter **42**, followed by the number you want blocked from dialing out and then \* key to store it. Display shows function. Extension phones are not affected by blocking. However, any cordless phone handsets that are connected to the cordless base through the TEL port, will be blocked.

## **Blocked Number List Auto Delete Code 46 (Virtual Memory Feature)**

The DPB can manage your blocked calls list automatically with First In and First Out processing. With 1,000 memory slots available to block calls, it will be daunting to sort through them line by line. However, the DPB can use virtual memory by allowing the first calls that may have come in years ago to be deleted automatically upon the reception of newer calls today. To enable this mode, press and hold the Program Button for 3 seconds until you see "Program Mode", then "Pick Up Phone", when the prompt for "Enter Code" displays enter **46**, display shows function. To return to the default Manual delete mode when the prompt for "Enter Code" displays, enter **47**.

## **Block Private Name Code 48**

The DPB can block the name Private with or without a phone number. Even though you may have Anonymous Call Rejection from your phone company, scammers can still get through just by adding a spoofed number, even your own. However, the DPB will block these calls that display the name as Private with or without a phone number. To enable this mode, press and hold the Program Button for 3 seconds until you see "Program Mode", then "Pick Up Phone", when the prompt for "Enter Code" displays enter **48**, display shows function. To return to the default mode when the prompt for "Enter Code" displays, enter **49**.

## **Block Out of Area Name Code 58**

The DPB can block the name Out of Area with or without a phone number. Scammers can get through by adding a spoofed number, even your own, when calling in Out of Area. However, the DPB will block these calls that display the name as Out of Area with or without a phone number. To enable this mode, press and hold the Program Button for 3 seconds until you see "Program Mode", then "Pick Up Phone",

when the prompt for "Enter Code" displays enter **58**, display shows function. To return to the default mode when the prompt for "Enter Code" displays, enter **59**.

## **Out of Area, Private and X "Unknown or Anonymous" Code 72**

If you want to have an answer machine or your voice mail to take these types of calls and not ring your phone connected to the DPB you can program in Code 72 (OPX override). Note that Code 72 allows the OPX calls through to the Line only, not the TEL phone port. To enable OPX Override, enter programming: press and hold the Program Button for 3 seconds until you see "Program Mode", then "Pick Up Phone", when the prompt for "Enter Code" displays enter 72, display shows function. If you want to restore Blocking of OPX calls later, enter programming: press and hold the Program Button for 3 seconds until you see "Program Mode", then "Pick Up Phone", when the prompt for "Enter Code" displays, enter **73**, display shows function.

## **"Private" Call Pass Thru Code 74**

Using Code 74 can allow "Private" type calls with No Number displayed to ring through to the TEL phone port while still blocking Out of Area and stored numbered calls. To enable Private Call Pass Thru, enter programming: then enter **74**, when "Enter Code" displays. To turn this feature Off, when the prompt for "Enter Code" displays enter **75**, display shows function.

## **"Out of Area" Call Pass Thru Code 76**

Using Code 76 can allow "Out of Area" type calls with No Number displayed to ring through to the TEL phone port while still blocking Private and stored number calls. To enable Out of Area Call Pass Thru, enter programming: then enter **76**, when "Enter Code" displays. To turn this feature Off, when the prompt for "Enter Code" displays enter **77**, display shows function.

## **PBX Extension Pass Thru Code 78**

Using Code 78 can allow a PBX system that uses 1 to 6 digit extension numbers to pass through the DPB without being hungup on as a OPX type call. Code 78 overrides this function and extension ringing is possible while still blocking Out of Area, Private and Anonymous calls. To enable PBX Pass Thru, enter programming: then enter **78**, when "Enter Code" displays. To turn this feature Off, when the prompt for "Enter Code" displays enter **73**, display shows function.

# **After Hours Mode - Programmable Time Feature Introduction**

During a certain time of the day or night you can set the DPB to enter into After Hours Mode. This mode is designed to keep phones connected to the TEL phone port from ringing and allow calls to be answered by an optional answer machine when it is enabled on a daily basis. If you run a business, then you would use this After Hours Mode so all callers can leave a message. If your work or dinner times are different from regularly scheduled times, you would use this mode so that you can get your sleep or to completely avoid disruptive callers. During After Hours Mode, **VIP callers can ring through at any time** regardless of the After Hours time settings. **Invited callers** can only ring through normally when After Hours Mode is not enabled.

To use the After Hours Mode, you must first understand military time presented here. The clock on the DPB display converts the telephone company's supplied clock data into either AM or PM time. If the morning hours are 1:00am = 0100 hours, etc. until noon = 1200 hours and then the afternoon hours are 1:00pm = 1300 hours, etc. until midnight = 0000 hours. For example, to set a time for hours beginning in the evening until the next morning: 4:54pm to 6:45am you would use the military time of 1654 (Code 82 1654) and 0645 (Code 83 0645) as the two numbers for your After Hours settings. To set a time for early morning until lunch time or 1:00am to 12:00pm you would use 0100 and 1200.

## **After Hours Mode Settings**

#### **Step 1)** Monday thru Friday – Start **Code 82** & End Time **Code 83**

Using military time as shown above, set this feature on by enter programming: press and hold the **Program Button** for 3 seconds until you see "Program Mode", then "Pick Up Phone", when the prompt

for "Enter Code" displays enter **82**, then enter the Start time of day Ex. 1700, 5:00pm, display shows function. Next, when the prompt for "Enter Code" displays enter **83**, then enter your End time of day Ex. 0645, 6:45am, display shows function.

**Full Day After Hours Mode** can be enabled when both Code 82 and Code 83 are the same number. Ex. 0454, or 4:54am for Code 82 and 0454, or 4:54am for Code 83. This setting leaves the After Hours Mode - On 24 hours a day. Use **Code 88** in programming to enable 24 hour After Hours Mode or **Code 89** to disable 24 hour After Hours Mode.

#### **Step 2)** Monday thru Friday – Enable **Code 84** Disable **Code 85**

To enable Monday thru Friday, when the prompt for "Enter Code" displays, enter **84**, display shows function. To disable Monday thru Friday, when the prompt for "Enter Code" displays enter **85**, display shows function.

#### **Step 3)** Saturday & Sunday – Enable **Code 86** Disable **Code 87**

If you want the same time interval to work during Saturday and Sunday, when the prompt for "Enter Code" displays, enter **86**, display shows function. To disable this feature, when the prompt for "Enter Code" displays, enter **87**, display shows function.

#### **Step 4)** After Hours Mode **Code 81** ON or **Code 80** OFF

To enable After Hours Mode, enter programming: when the prompt for "Enter Code" displays, enter **81**, display shows function. To turn this feature Off, when the prompt for "Enter Code" displays enter **80**, display shows function. Note: To enable After Hours Mode you must first enter **Start and End times** (above) and enable day periods (M-S).

#### **Dial Displayed Number GRAY Button Code 90**

The DIAL button can be used to dial the number displayed of someone who has called in using the Arrow Up and Down buttons to select a specific caller. Simply press and hold the Dial button for 1 second to start dialing that number. The default operation of the DPB is to prompt you to either add or remove the "1" (USA Country Code) before the DPB dials the number. The prompt will ask "Dial 1?" and to answer that prompt use the Up arrow key for YES and the Down arrow key for NO. After selecting an answer the DPB will dial the number afterwhich the display will prompt you to "Pick Up Phone". To disable the Dial 1 prompt enter programming: press and hold the **Program Button** for 3 seconds until you see "Program Mode", then "Pick Up Phone", when the prompt for "Enter Code" displays enter **90**, display shows function. To return to the (default), enter programming: press and hold the **Program Button** for 3 seconds until you see "Program Mode", then "Pick Up Phone", when the prompt for "Enter Code" displays enter **91**, display shows function.

## **VoIP Option: Manually Set Clock and Date Code 95**

The date and time are determined by your local phone service automatically, but you can manually set it for use with VoIP phone services like Magic Jack\*. This function corrects the foreign clock time zone (or possibly none) to your local time zone. Press and hold the **Program Button** for 3 seconds until you see "Program Mode", then "Pick Up Phone", when the prompt for "Enter Code" displays, enter **95** followed by the year in two digits, the month in two digits, the day in two digits and the (Military) time in 4 digits. Example, 95 16 02 20 1425 \* or 95 + Year 16 + Month 02 + Day 20 + Mil Time 1425 (2:25PM) + **\*** key to store. The display will show the new Time and Date changed immediately after you hang up and for each call thereafter. To return to factory setting of Automatic Date & Time, enter 95  $\# *$ .

#### **Global Invite Code 96#\* Invites all callers who display a valid phone number.**

You can invite all callers who display a phone number and yet block a single number or area code. This one command will allow all Invited callers who display a phone number to ring through to the TEL phone port and all other devices connected directly to the phone line. To do this, enter programming with the Program Button. Press and hold the **Program Button** for 3 seconds until you see "Program Mode", then "Pick Up Phone", when the prompt for "Enter Code" displays enter **96 # \***, display shows function. All callers in this list are considered Invited, but not VIP callers who are in a separate list.

## **Global Block Method Code 97#\***

If you want to **block all callers** and invite only specific numbers, you can use Code 97 # \* to disable the default Global Invited List and create your own invited call list. To enable this feature, press and hold the **Program Button** for 3 seconds until you see "Program Mode", then "Pick Up Phone", when the prompt for "Enter Code" displays enter **97 #\***, display shows function. NOTE: that when Code 97 #\* is stored, all calls will be Blocked, answered and hungup on until you add Invited numbers.

#### **Creating your own Invited Caller list**

You can invite preferred callers using the Invite Button on the front panel or through programming. See Programming Numbers - Invited, VIP and Blocked on page 6.

#### **Reset DPB Call List Settings Code 98#\***

**Entire Caller List Deletion WARNING: This will delete all numbers from all lists!** To delete **ALL numbers** stored, enter programming: press and hold the **Program Button** for 3 seconds until you see "Program Mode", then "Pick Up Phone", when the prompt for "Enter Code" displays, enter **98 # \***, display shows: "**ALL NBR DELETED**". All numbers stored from all lists will be cleared.

#### **Deleting Individual Invited, VIP or Blocked Numbers**

To delete a single number you have stored, enter programming: press and hold the **Program Button** for 3 seconds until you see "Program Mode", then "Pick Up Phone", when the prompt for "Enter Code" displays enter **98**, enter the phone number you want to delete followed by the \* key. Example for deleting a number enter: 98, 890-555-1212 \*, display shows function.

## **Reset DPB User Settings Code 99#\***

To reset the DPB user settings to factory settings but not delete any call lists, Press and hold the **Program Button** for 3 seconds until you see "Program Mode", then "Pick Up Phone", when the prompt for "Enter Code" displays, enter **99 # \*.**

#### **Display All Operating Codes Code 92**

Press and hold the **Program Button** for 3 seconds until you see "Program Mode", then "Pick Up Phone", when the prompt for "Enter Code" displays, enter **92** to see the current settings. The factory default list is pg1: **16, 28, 30, 47, 49, 59,** pg2: **70, 73, 75, 77, 80, 85,** pg3: **87, 91, 96**. These codes can change when the user enables alternate settings. See list of all operating codes and functions below.

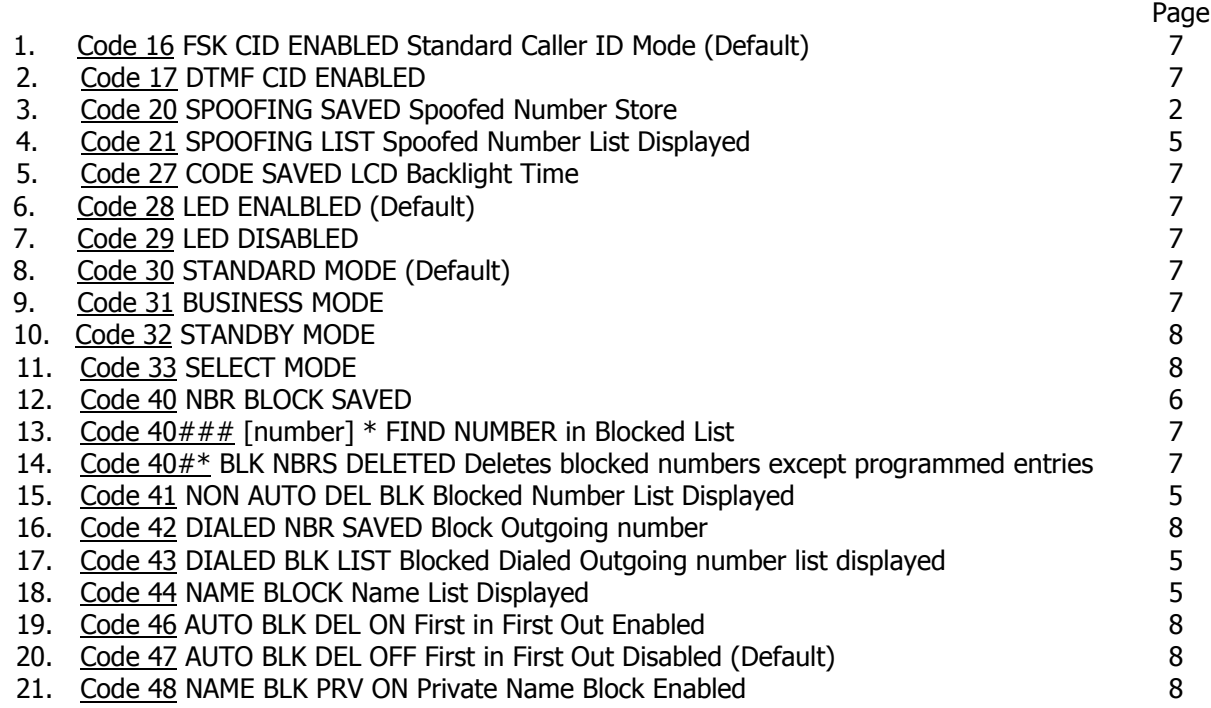

## **Operating Codes Continued**

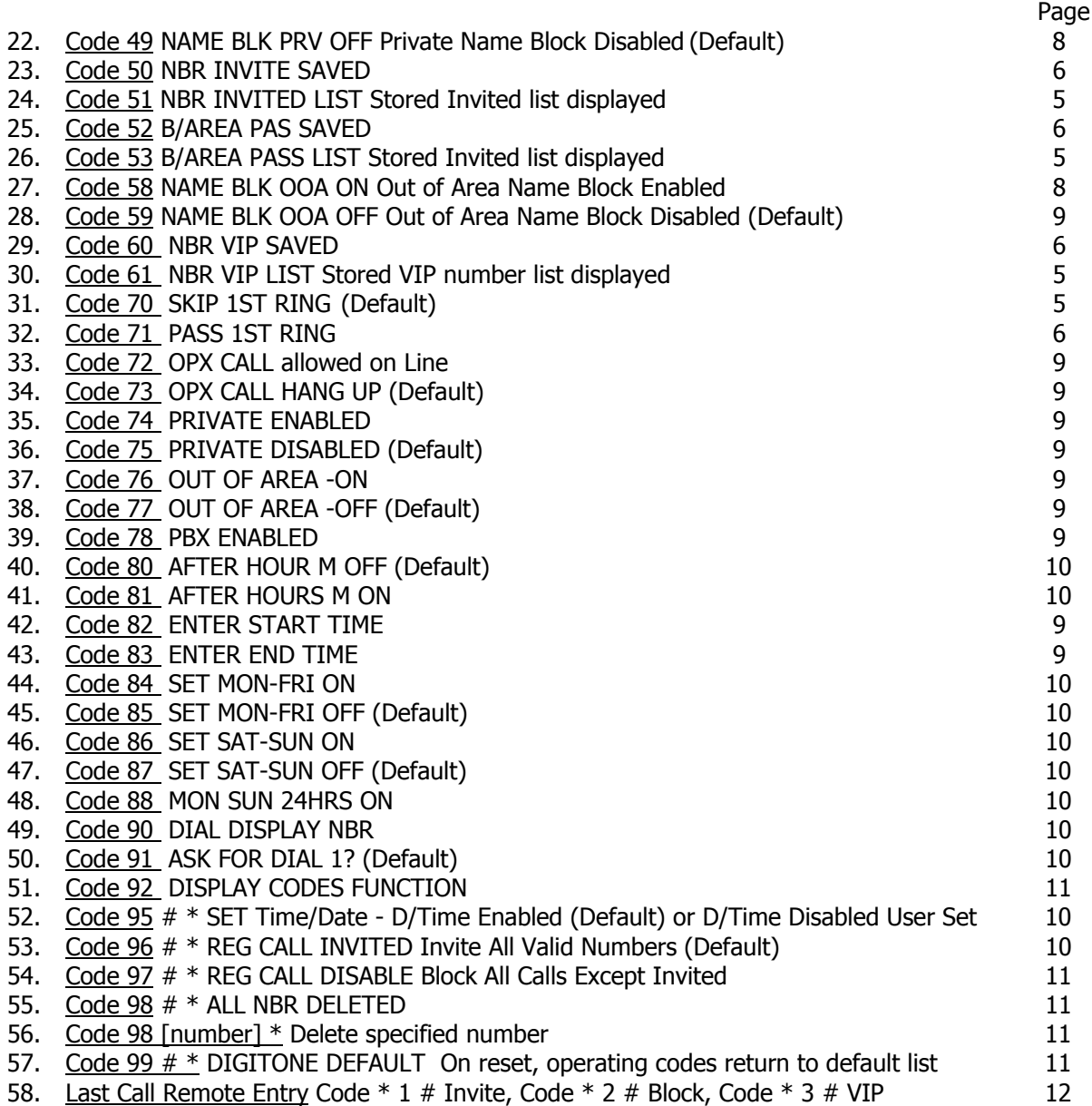

## **Wildcarding (#)**

When using the block or invite commands, you can use the  $#$  key to represent all numbers in a phone number's column. In the phone number ex. 894 555 1212, if you want to block or invite all numbers (0- 9) in a single column you would insert the # key in that column. Examples: To block all numbers (0-9) in the last column, you would use 40 894 555 121 $#$  \*. To invite all numbers in the exchange 679 and area code 894, use 50 894 679  $*$ . To block all numbers in the exchange 555 use: 20 555  $*$ .

## **Last Call Remote Entry**

You can enter the LAST caller into the Caller Lists by dialing **\* 1 #** to **Invite, \* 2 #** to **Block,** or **\* 3 #**  for **VIP** after a call. This is useful when you have installed the DPB in a basement, phone closet and are using cordless phones away from the base unit. After entering one of these dialed commands, either through Phones connected to the TEL port or Extension phones, you will hear a confirmation beep in the phone's speaker. See the DPB display screen to verify entries when needed.

# **Setup Help and Troubleshooting**

#### **"Can I block a call using the front panel Block button while the call is ringing in?"**

Yes. The DPB can actively block a call as it is ringing in. The DPB flashes the red LED when a call is coming in and at anytime you want to stop the call and block it, just press the Block button Twice quickly. Do not press and hold the block button down. If you accidentally block the caller, then it can be reversed using the Invite button on the same number. Use the Call History buttons to select the blocked number and then press the Invite button for 1 second to re-invite that blocked caller.

#### **"The DPB display shows "Connect to Line Service", What does this mean?"**

Connect to Line Service means the DPB is not connected to a valid phone service source. If you are using other wire cable with more than two conductors, it's possible that the wiring is not connected properly to the source. There is a possibility that the yellow and black pair, which normally is the second line, is somehow reversed on the DPB side and is not making a connection. There is also a possibility that the wall plate is not wired correctly if you have an older home. When the DPB is finally connected to a phone source, "Connect to Line Service" will disappear and go to idle mode.

#### **Complete Factory RESET – "I want to reset the DPB to factory settings."**

Sometimes after a few months you want to start over and clear the current settings. To do this, enter Programming: Press and hold the **Program Button** for 3 seconds until you see "Program Mode", then "Pick Up Phone", when the prompt for "Enter Code" displays, enter **98 # \***. This clears all your call lists. Next, when the prompt for "Enter Code" displays again, enter **99 # \***. This fully resets the DPB to Digitone Default settings from the factory.

#### **"I have program blocked an area code with number but the caller is not being blocked."**

Check the DPB display to see if you are receiving calls that start with a "1" then the number. If you have only entered the 10-digit number without the 1, then this why the call is not being blocked. Calls that start with a Country Code, like 1 (USA) means you must enter the entire string into a blocked number. Example: to block the entire 800 and 1-800 area codes, enter programming and enter: 40 800 \*, then 40 1800 \*. You will then see area codes 800 and 1800 in the Blocked Callers List. This is only necessary if you receive both inbound call types of 800 and 1 800. For individual numbers the same holds true that the 1 must be inserted if you receive the call that way, ex. 1 890 555 1212 instead of 890 555 1212.

#### **"How can I program the DPB to block specific numbers, area codes and spoofed numbers?"**

Go into Programming, you will use Code 40 to enter the area code(s) you want to block. Use Code 40 to block specific numbers like; Ex. 40 890 555 1212 \* or whole area codes like 40 890 \*. Spoofed numbers like 2, or V200039, or 717 ??? x23 are all hungup on in Standard Mode by default and you don't have to do any programming. However, if the number is 10 digits with just numbers, but the number is not actually a working number like; 555 555 5555, then you can just block that number or the whole area code of 555 in Programming with; 40 555 \* for example.

#### **"Does the DPB repeat Caller ID to the telephones connected to the TEL port?"**

Yes, the Caller ID is captured and repeated to all phones downlinked to the TEL port. If you have a corded phone or cordless phone system base connected there, then all corded phones and cordless handsets to that base will receive the repeated Caller ID. If the caller is an Invited caller, then the Caller ID information will display on the first ring to the phones connected to the TEL port thereafter. This stops unwanted Caller ID information from Blocked callers from being received by the phones connected to the TEL port, like Out of Area, Unavailable, Anonymous or a Blocked caller's number.

#### **"Regular Invited callers are not ringing through and, they are not on the blocked list."**

You have enabled After Hours mode and only VIP callers can ring through to the TEL port. Regular Invited callers can ring the line for voice mail messaging or to a second answering device during After Hours, but not your phones in the TEL port.

#### **"How do I allow Out of Area to ring through in Standard Mode for overseas calls?"**

You can use Code 76 to override the block function for Out of Area + No Number call types or Code 74 to override the block function for Private + No Number call types. These two codes will allow those callers you want to hear from who are Out of Area (overseas) or Private (neighbors) to ring through.

#### **2-Line Phones**

The DPB is a single line operation and the 2-conductor line cord supplied with it only carries a single line. If you want to process both lines on your 2-Line phone, then you will need: Two DPB with their supplied single line cords, Two 2-Line Splitters with two single line cords and one Line Coupler. You will use one splitter at the phone wall plate and connect the two supplied single line cords from each DPB to that splitter; L1 to DPB 1 and L2 to DPB 2 then connect the two single line cords from each DPB TEL phone port to the second line splitter L1 and L2. Connect this splitter to the Line Coupler and then connect the 2-Line phone to the coupler.

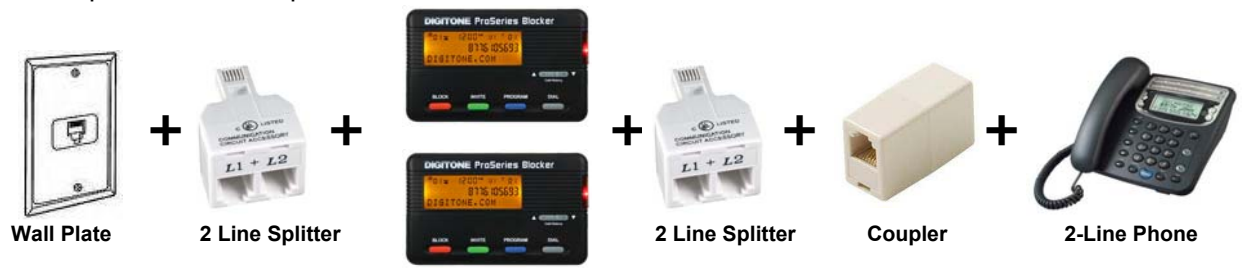

#### **How do I connect the DPB to a DSL line?**

Some **DSL duplex filters** have DSL Modem (ADSL) and Phone written on the filter jack, so you would connect the DPB to the Phone port of that jack. If the DSL filter is a single port, then connect the DPB to the DSL filter where your phone was connected, then connect your phone to the TEL port of the DPB.

If you have **both DSL and cable** systems, then the same is true for DSL above when you are using the PSTN line for voice communication (telephone service). A DSL filter would not be used on a cable modem if you get your telephone service there. Alternatively, you may have **DSL filters** for every phone or device in service on the line. In which case you just connect the DPB to the DSL filter then to the phone service.

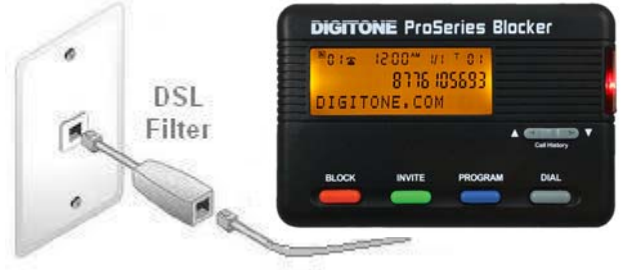

## **DPB Compatibility \***

Digitone's ProSeries Blocker works with all makes of analog telephony equipment and on all U.S. Domestic and Foreign standard 2-wire telephone lines with FSK/DTMF (ETSI) Caller ID, DSL, FIOS, Cable Modems and VoIP Digital services using (ATA) adapters from Skype™, Vonage™, Ooma™ or Magic Jack™. All trademarks, trade names, service marks and logos of respective manufacturers referenced herein are registered trademarks of their respective companies.

# **Limited One Year Warranty**

Digitone warrants to the original purchaser that its Digitone device and the component parts thereof, are free from defects in workmanship and materials for a period of one year from the date of purchase. DO NOT INSTALL THIS UNIT OUTDOORS, IT IS NOT WEATHERPROOF! During the period of one year from the date of purchase, Digitone will repair, or at its option, replace defective component part(s) or product upon delivery to the Service Department accompanied by proof of purchase (sales receipt) without charge for parts or labor. In order to obtain warranty service you must maintain a record of purchase for the duration of the warranty period. This limited warranty does not apply if: the product is damaged by accident, misuse, improper installation, improper line voltage, lightning, fire, water, or other acts of nature, the product is altered or repaired by anyone other than Digitone, the serial number is altered, defaced, or removed. Digitone shall not be liable for any consequential damages, including without limitation, damages resulting from loss of use or cost of installation. Some states do not allow this exclusion or limitation of incidental or consequential damages, so the above exclusion or limitation may not apply to you. This warranty is in lieu of all other warranties, express or implied including any implied warranty of merchantability or fitness for a particular use or purpose. This limited warranty gives you specific legal rights; other rights may apply which vary from state to state.

## **Limited Liability Notice**

Digitone Communications, (herein "Digitone") advises customers who use the Digitone Call Blocker, call blocking device that certain personal situations may arise out of the use of it which include but are not limited to: blocking certain individuals, businesses and telephonic devices that are calling into your home or business who might find the Call Blocker offensive due the nature of its call blocking features which you have desired to use voluntarily. Other situations may arise out of the use of the After Hours Mode feature when no callers (except VIP) can ring directly through and thereby result in missed opportunities or emergencies. Digitone shall not be liable for any consequential damages arising from these and other situations, including without limitation, damages resulting from the use of the Digitone Call Blocker, call blocking device or any of its associated hardware or software by the original purchaser, user, owner or anyone or any entity. Digitone further asserts that the user should use discretion when blocking its callers to avoid any potential problematic social or legal matters. Users of any of the Digitone devices accept these conditions with full knowledge of their actions and hold Digitone harmless of the outcome.

# **Service-Repair and FCC Registration Information**

In the event the product proves defective in workmanship or materials, the purchaser should call Digitone at 1-877-610-5693 to obtain a Return Merchandise Authorization (**RMA**). The purchaser would then put this code on the exterior of the package shipped to Digitone. Any unit returned without this code will be refused and returned at sender's expense. Product should be shipped freight prepaid along with evidence of authorization to:

**Digitone Communications 10580 N. McCarran Blvd. Ste. 115-543 Reno, NV 89503** 

Your Digitone device is registered with the Federal Communications Commission and is in compliance with Parts 15 and 68 of the FCC Rules and Regulations. This device has been tested and found to comply with the limits for a "Class B" computing device in accordance with Part 15 of the FCC Rules.

# **Digitone Website Support**

Visit [http://www.digitone.com](http://www.digitone.com/) FAQ's for help with this device. Support can also be obtained at 1-877-610-5693 Copyright 1990-2016. All Rights Reserved.